## 2021: Connecting WSJT-X to N3FJP Field Day Contest Log

Update 6/10/2021 GLG

Thanks to a corrective tip from **Robert Hanson, the ARES DEC for Ventura County,** there is now a much simpler way to connect WSJT-X to N3FJP Field Day Contest Log and JTAlert is no longer necessary. WSJT-X will now allow direct UDP packet connections to N3FJP.

Sections below that are no longer needed are marked out with a reddish highlighting.

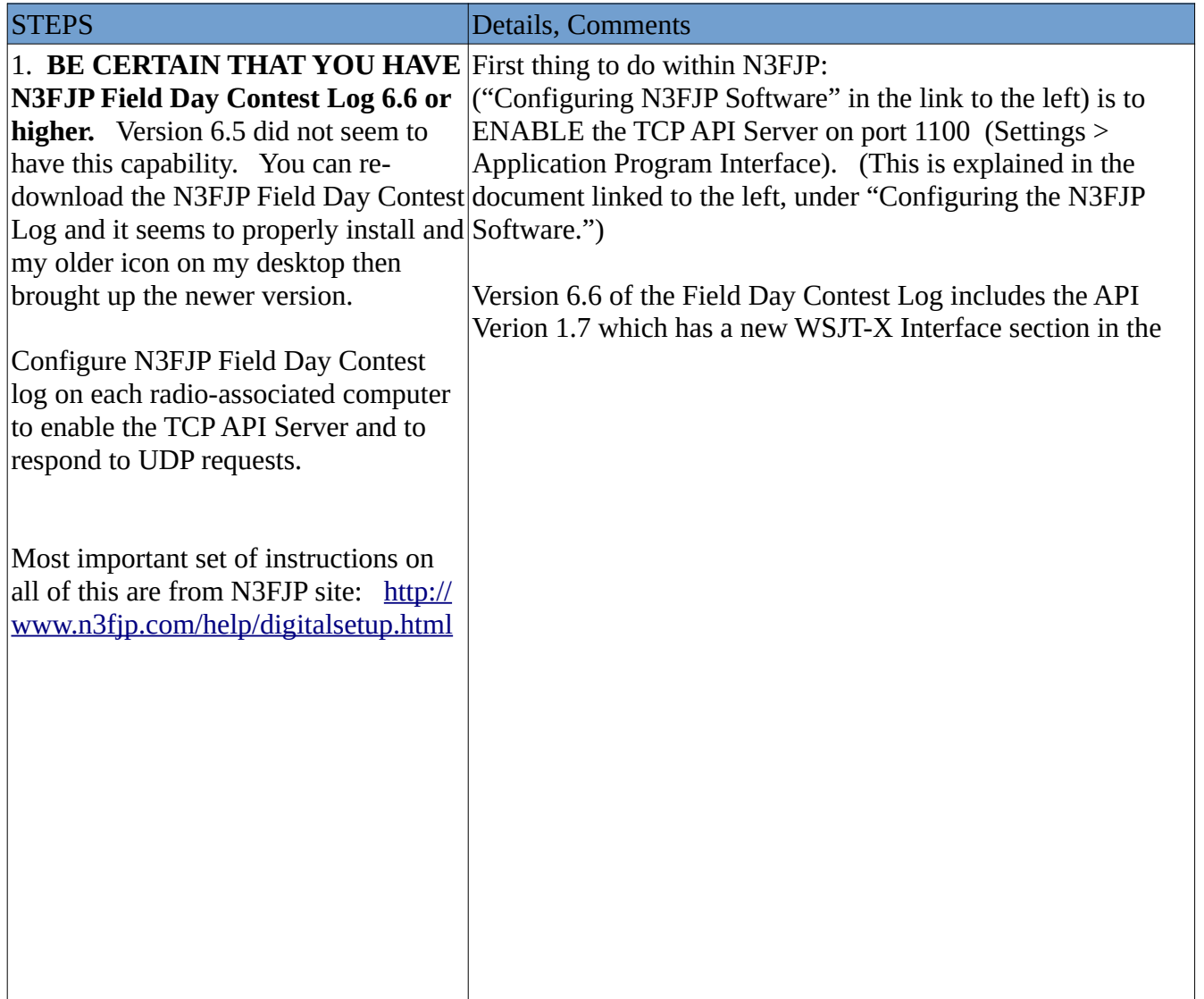

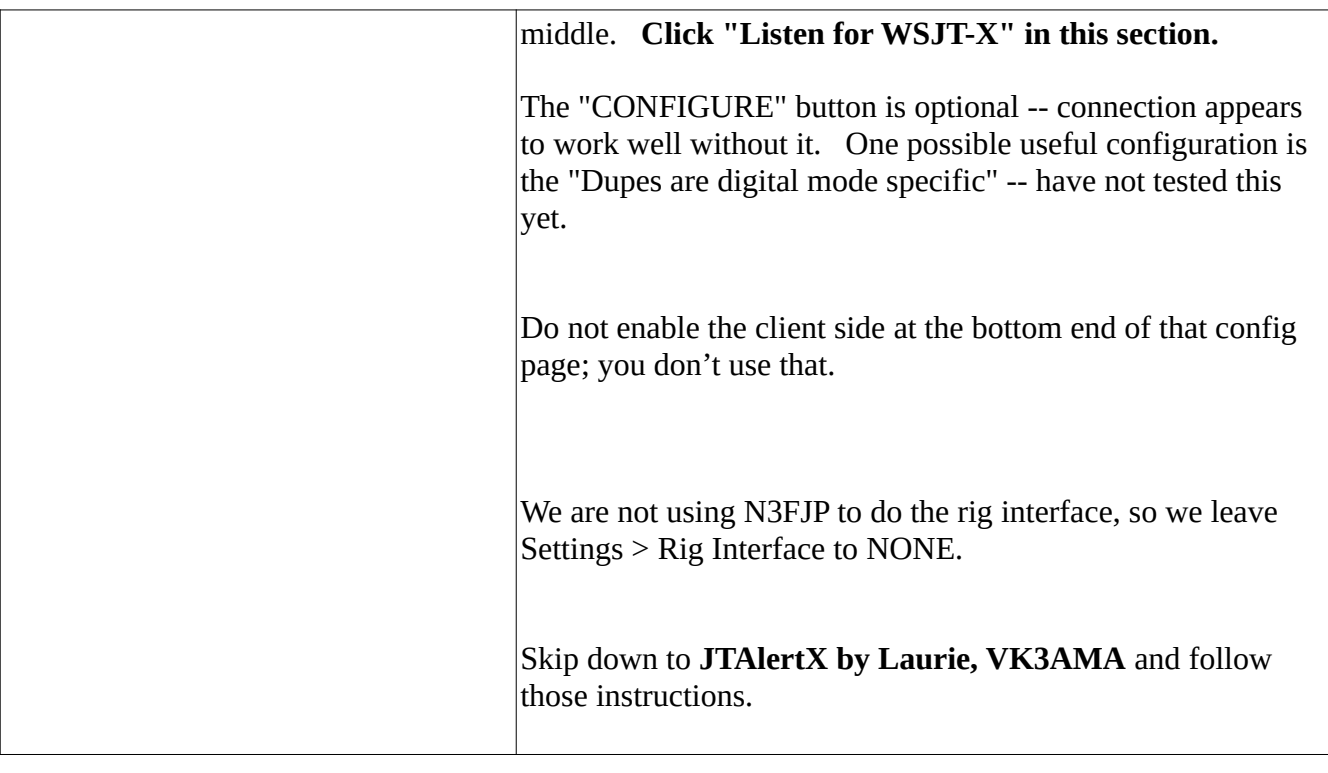

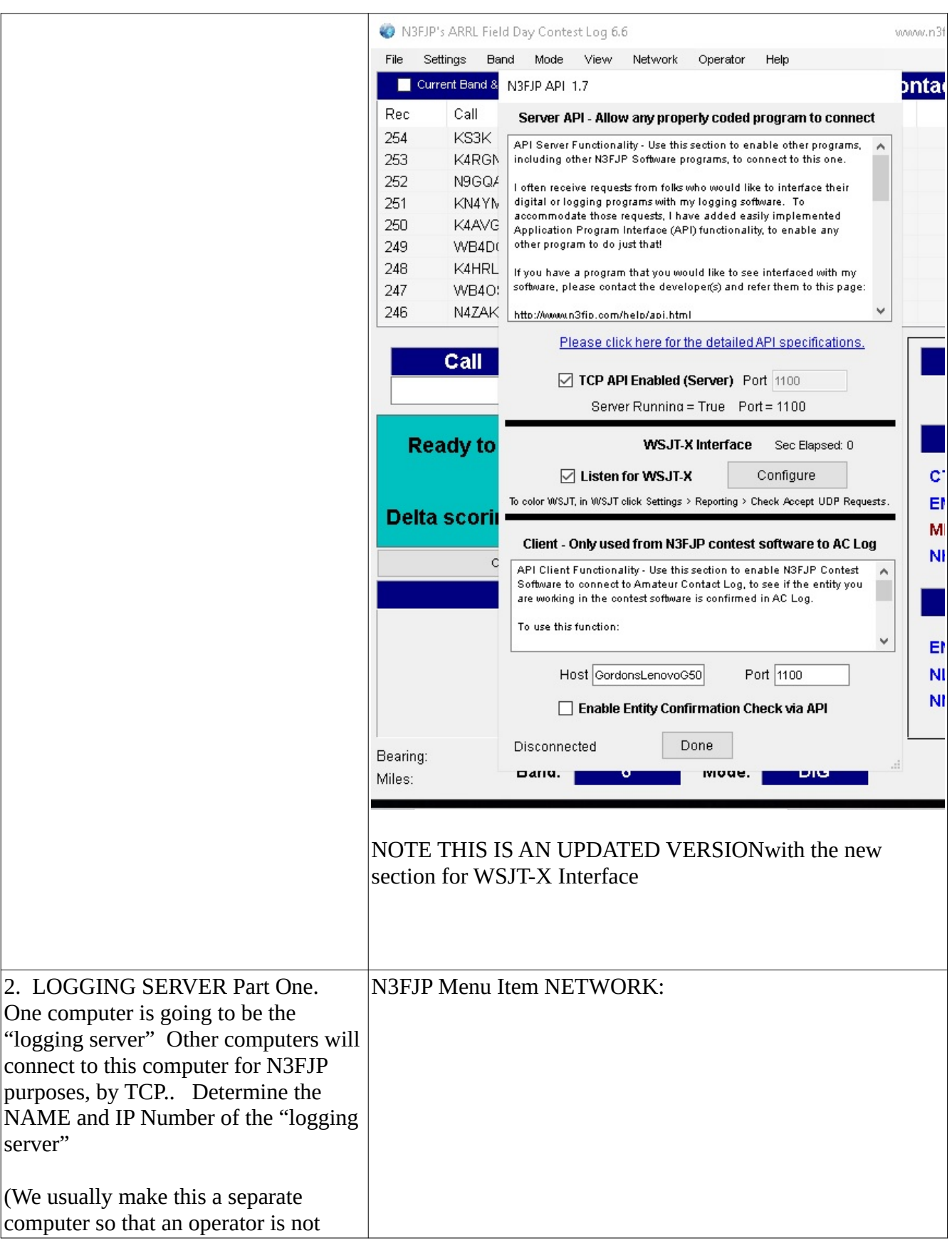

having to manipulate the keyboard and possibly make an error that would affect the server, but this is not required.)

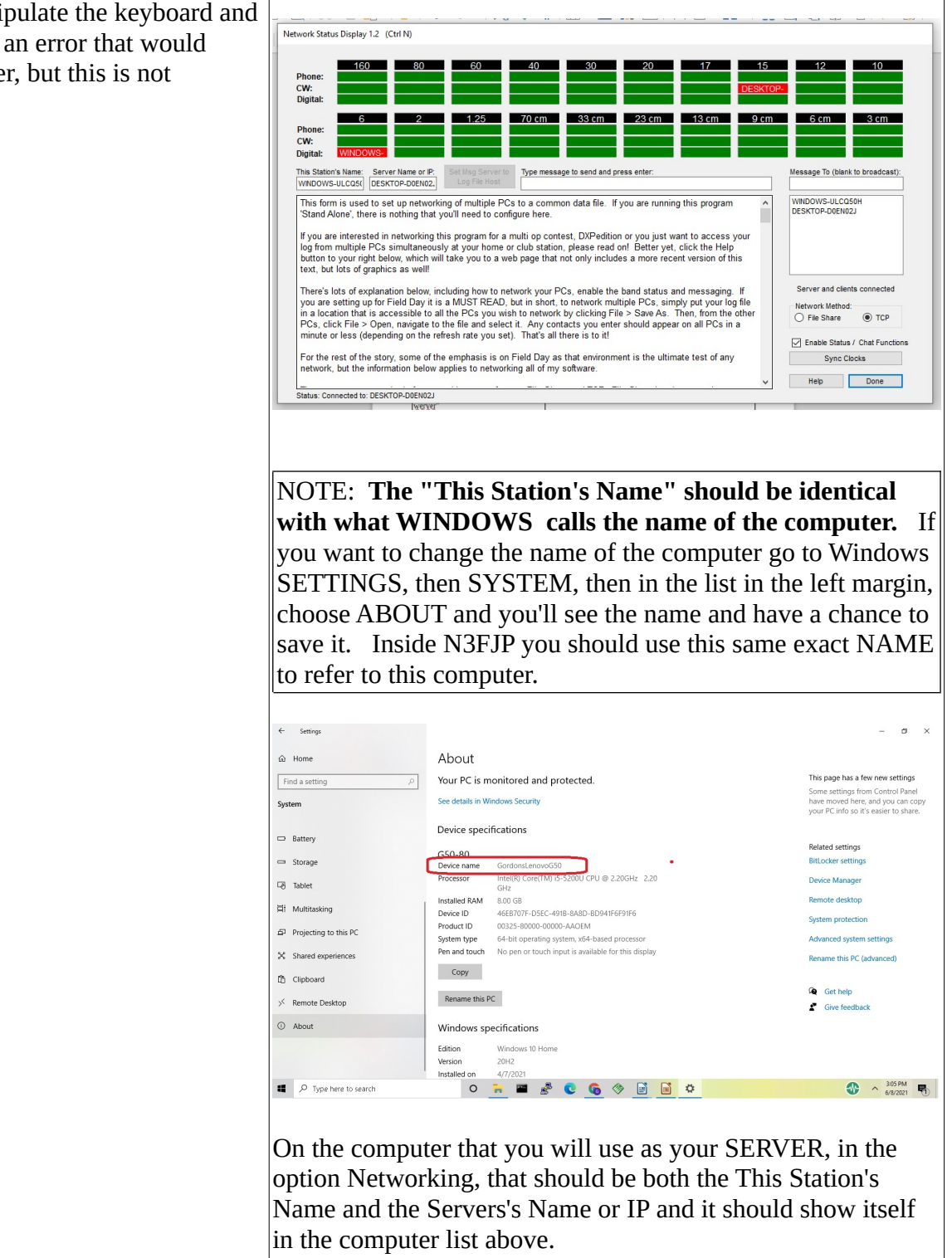

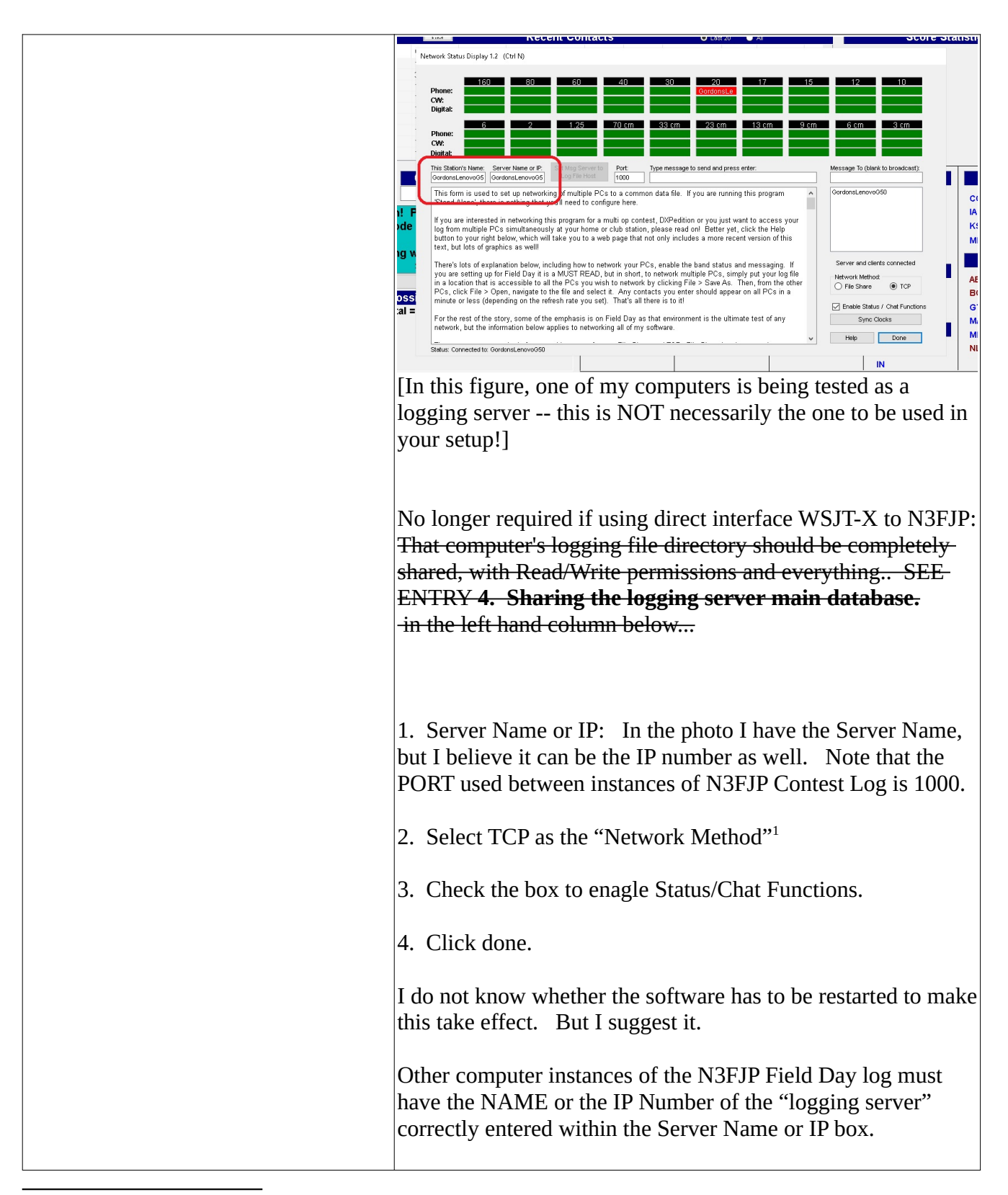

<span id="page-4-0"></span><sup>1</sup> I have gotten this to work using "file sharing" also….but logged QSO's are much much slower to show up in the logging server's database, and multiple writers on Internet forums have cited difficulties in reliability with this method, somewhat related apparently to unreliabilities of their networks, but somehow better with tcp/ip. Not sure why, but the general opinion is to favor tcp/ip communications.

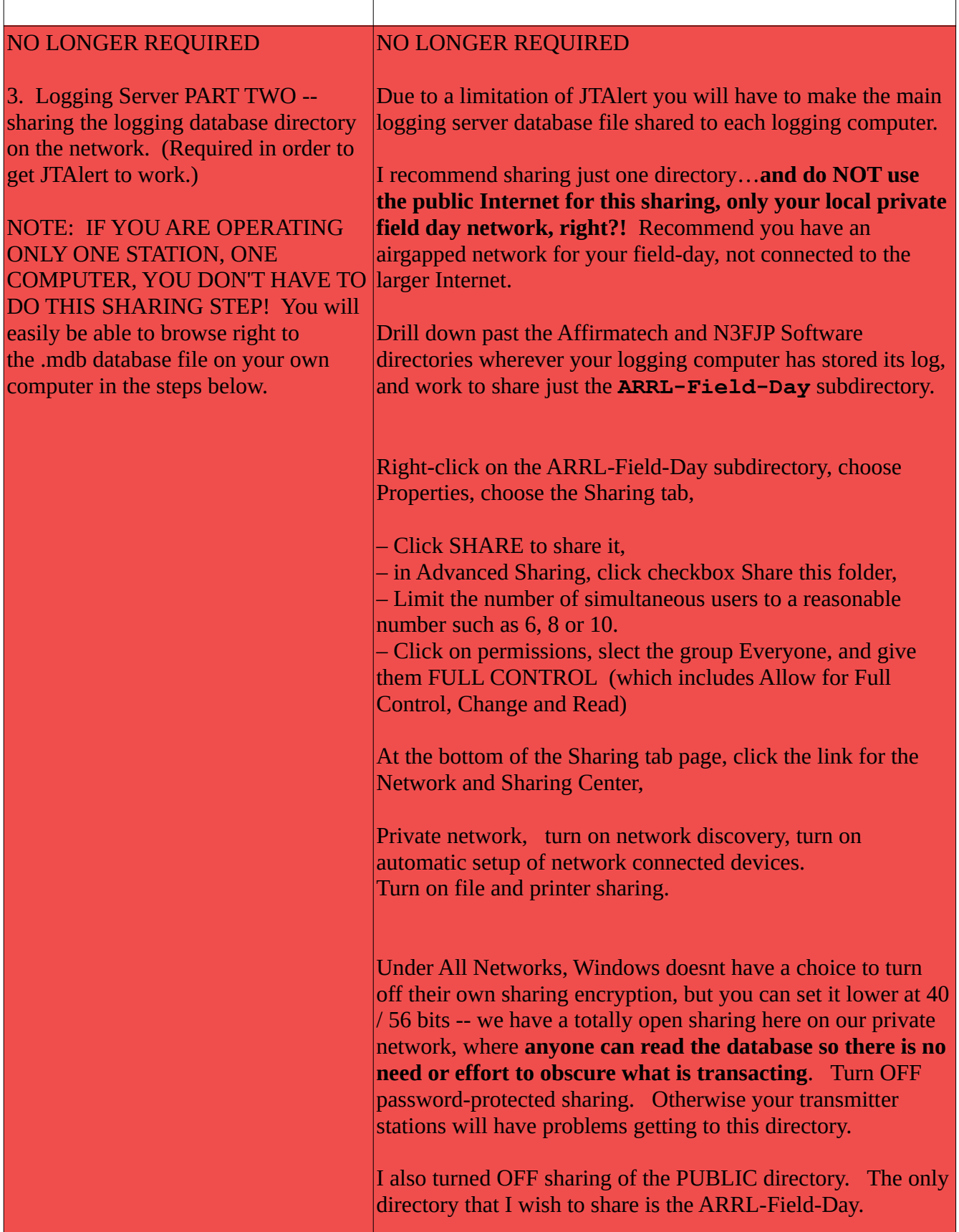

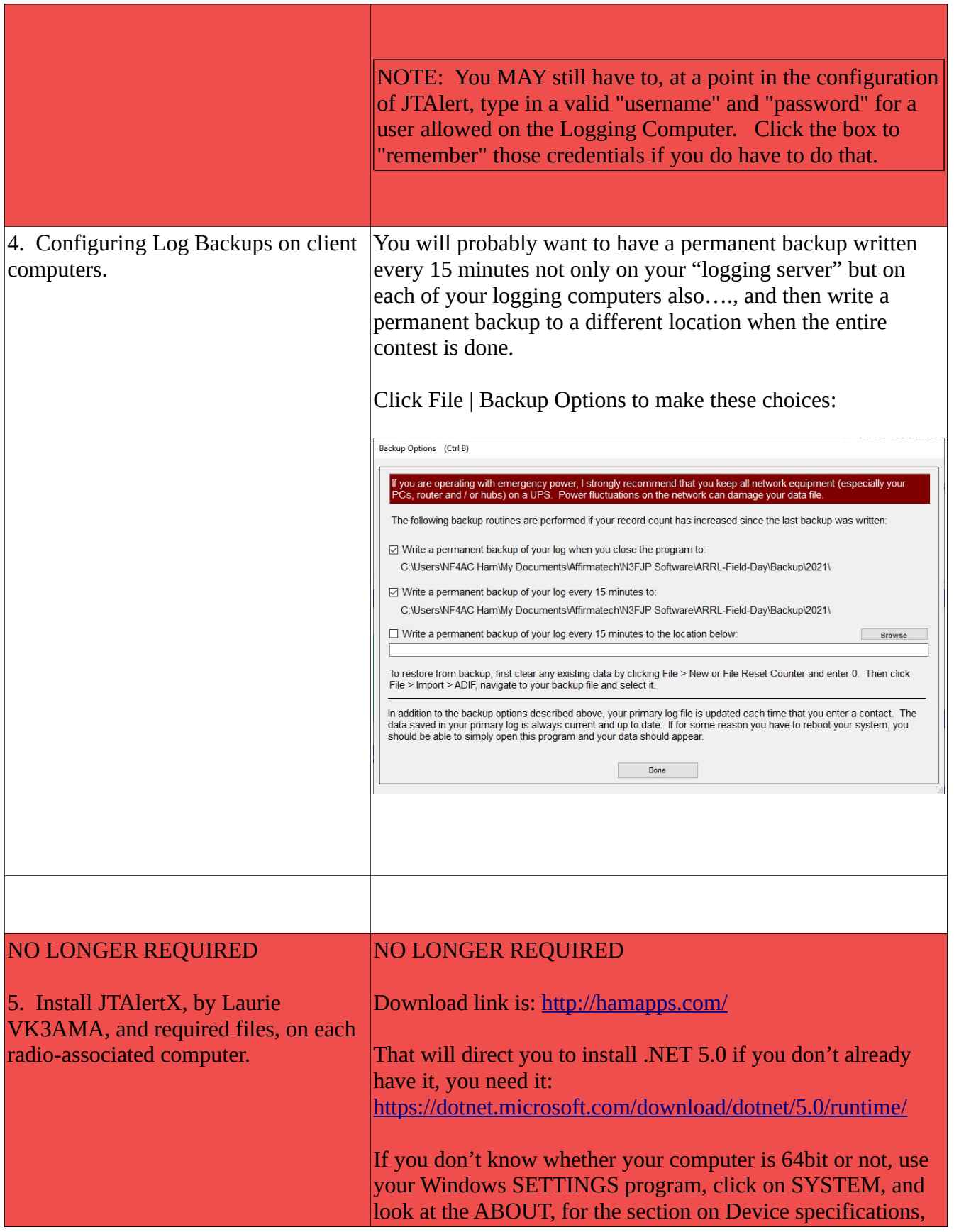

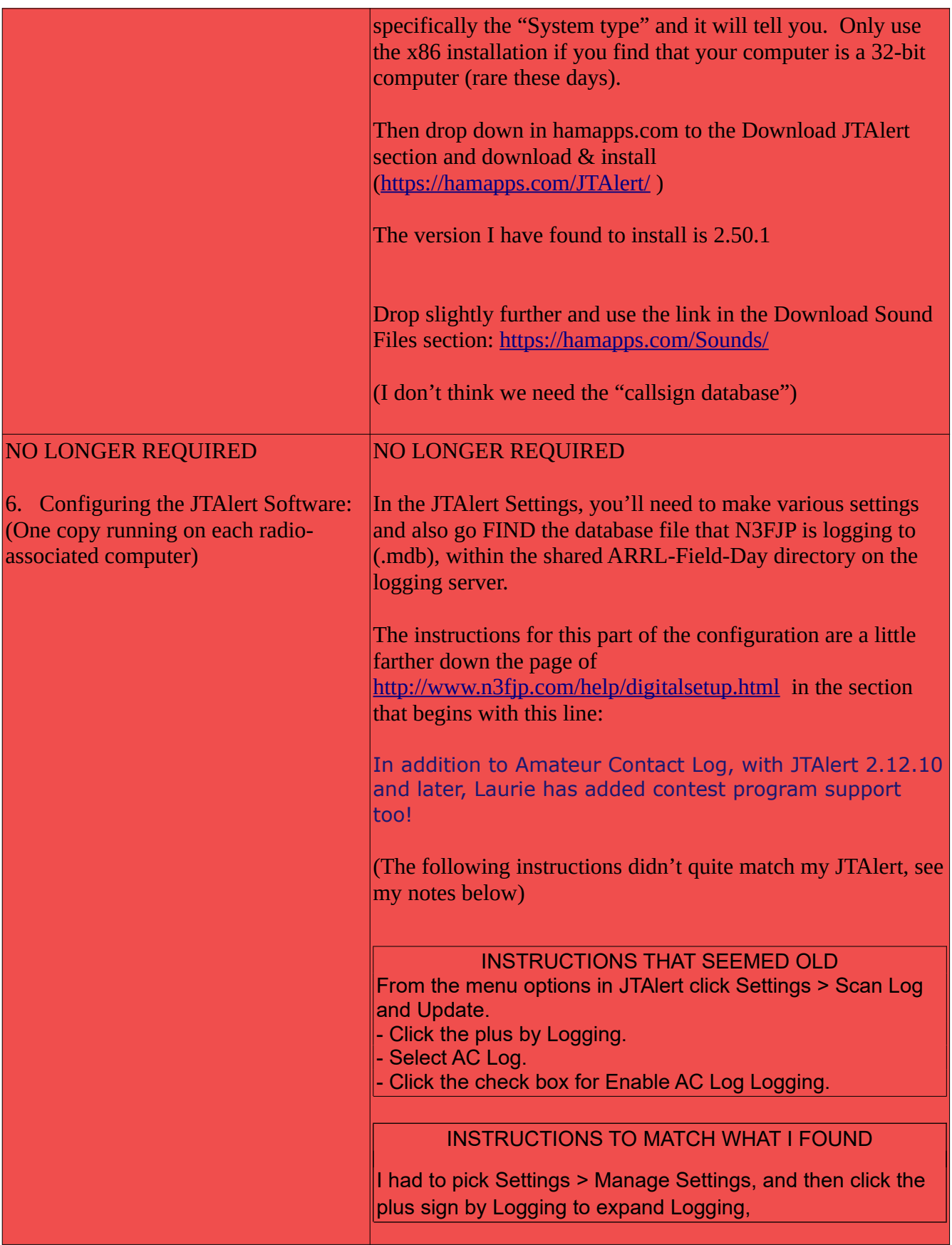

Field Day Direct Logging 2021 8 8 8 2021 1 2022 1 2023 1 2024 1 2022 1 2022 1 2022 1 2022 1 2022 1 2022 1 2022 1 2022 1 2022 1 2022 1 2022 1 2022 1 2022 1 2022 1 2022 1 2022 1 2022 1 2022 1 2022 1 2022 1 2022 1 2022 1 2022

then select AC Log,

then Enable ACLog Logging,

click MANUAL configuration within ACLog Configuration,

set the IP number to that of the logging computer (probably better to use the actual 192.168.whatever.whatever number your DHCP server is giving it),

the port is 1100, and

I had to use the SELECT button to go find the .mdb file which was (in this instance) under my

User/UserName/Documents/Affirmatech/N3FJPSoft ware/ARRL-Field-Day/LogData.mdb

which was found by searching under the NETWORK portion of the file directory listing, then selecting the proper logging server, and then delving into the shared directory to click on the proper Log.

– it may be a different name for our Field day log

## It ended up looking like this:

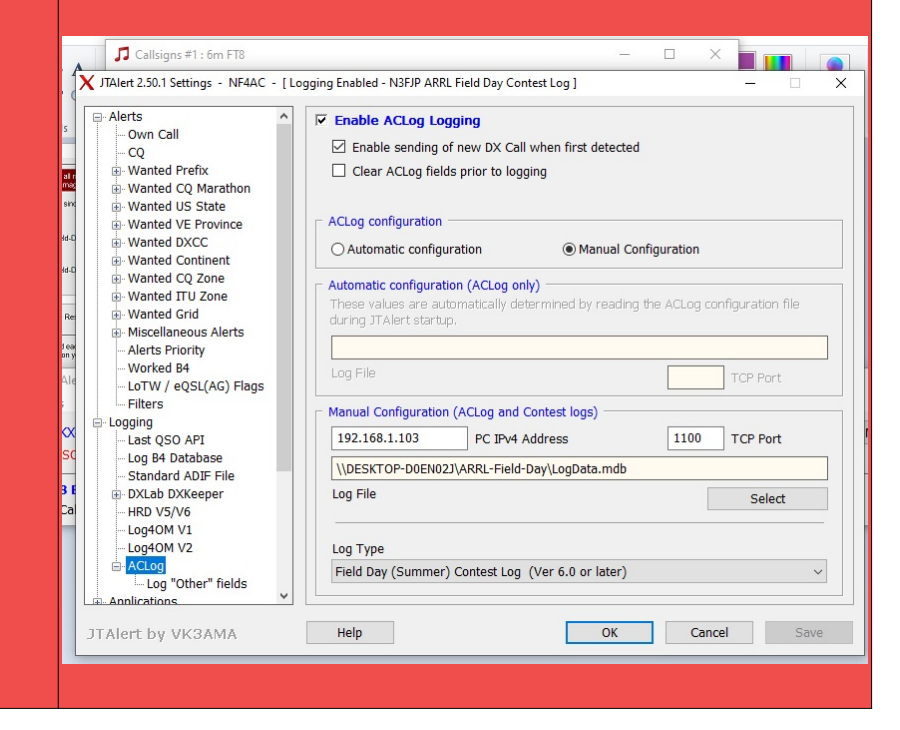

Field Day Direct Logging 2021 9 9 Version 0.3 GLG

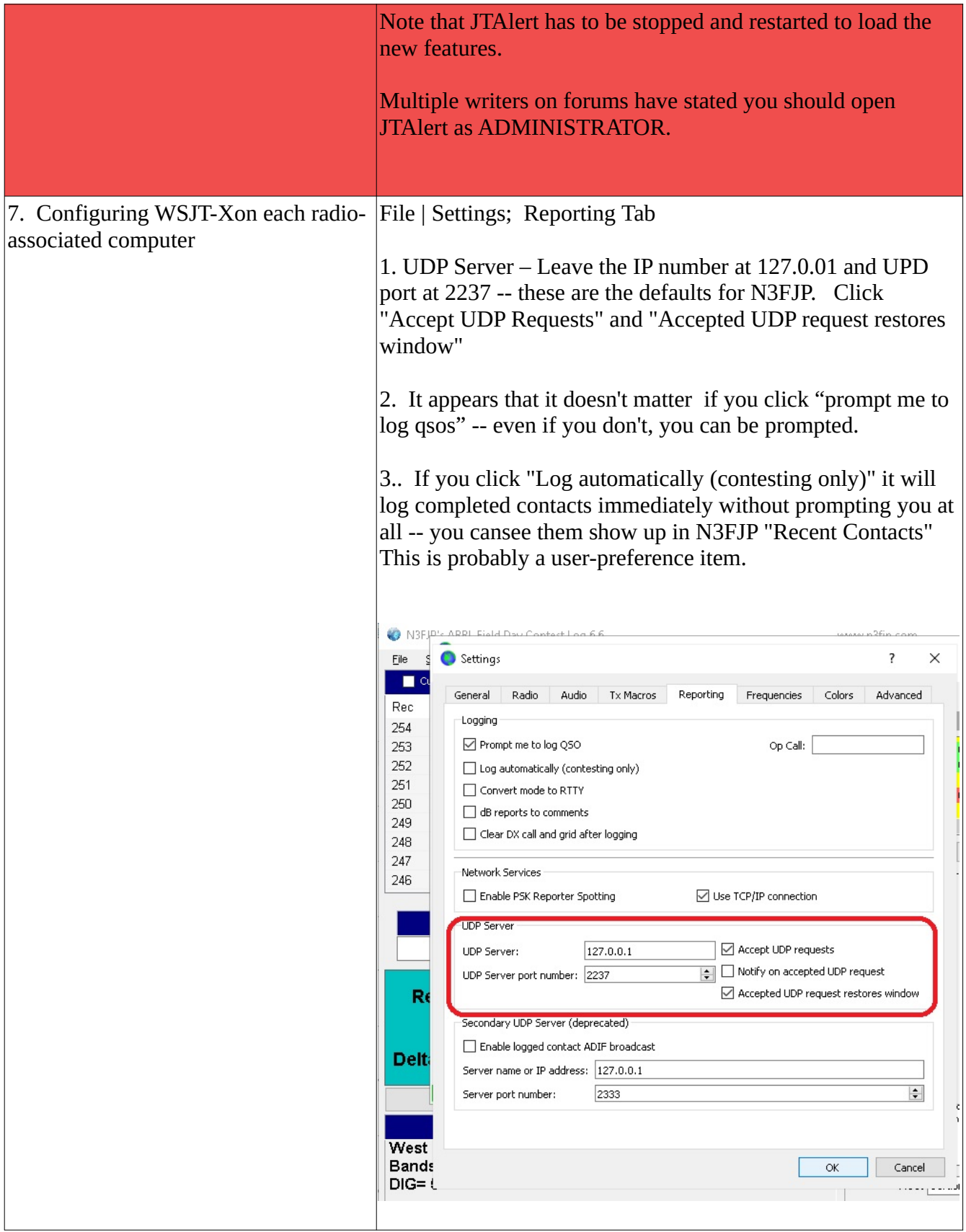

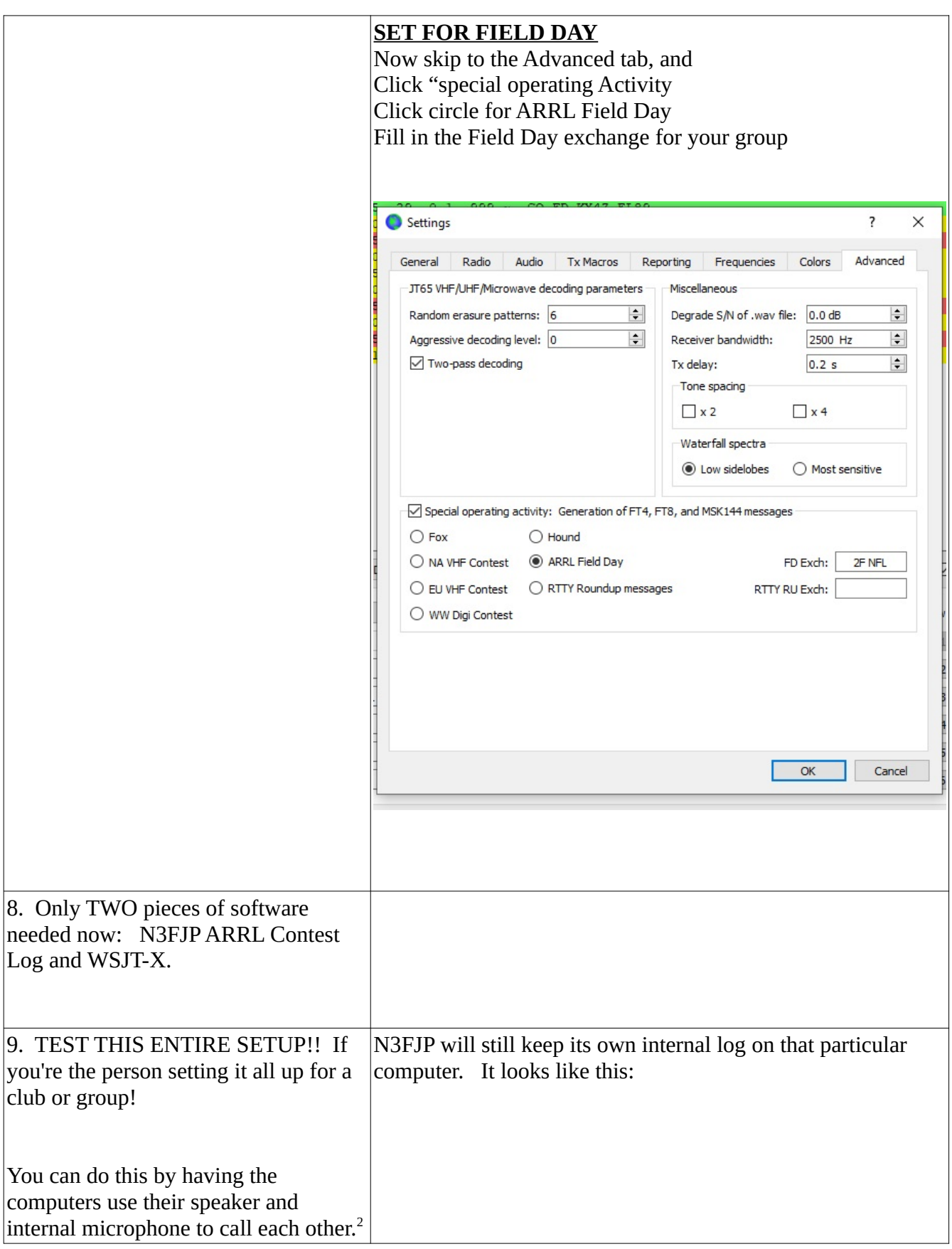

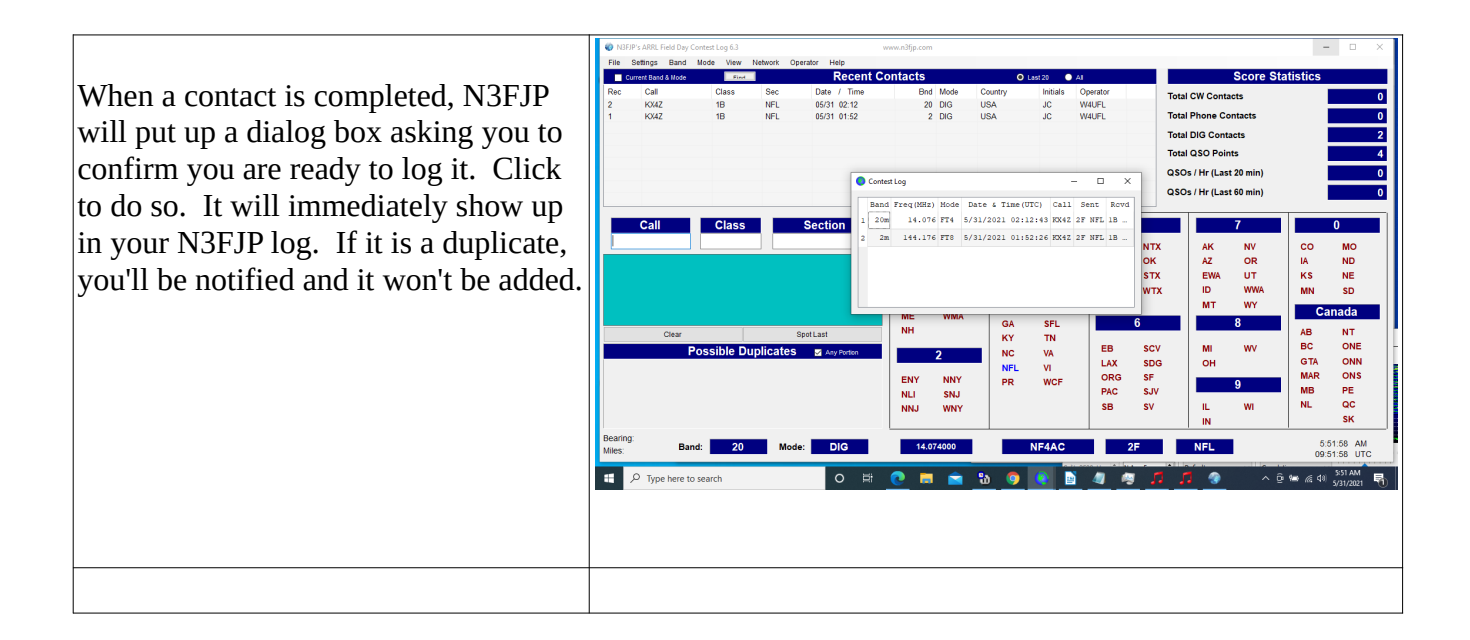

<sup>2</sup> The software detects if you try to create a fake log entry that doesn't match the scripts it has generated, so you need to actually create real communications. Doting this over simple audio isn't difficult and makes it easy to test; simply change the "band" to avoid duplicates.

## CONFIGURING FLDGI to log directly into N3FJP

FLDGI has the ability to directly connect to N3FJP. But it turns out not to be that much of an advantage, whereas with WSJT-X, it is a huge advantage.

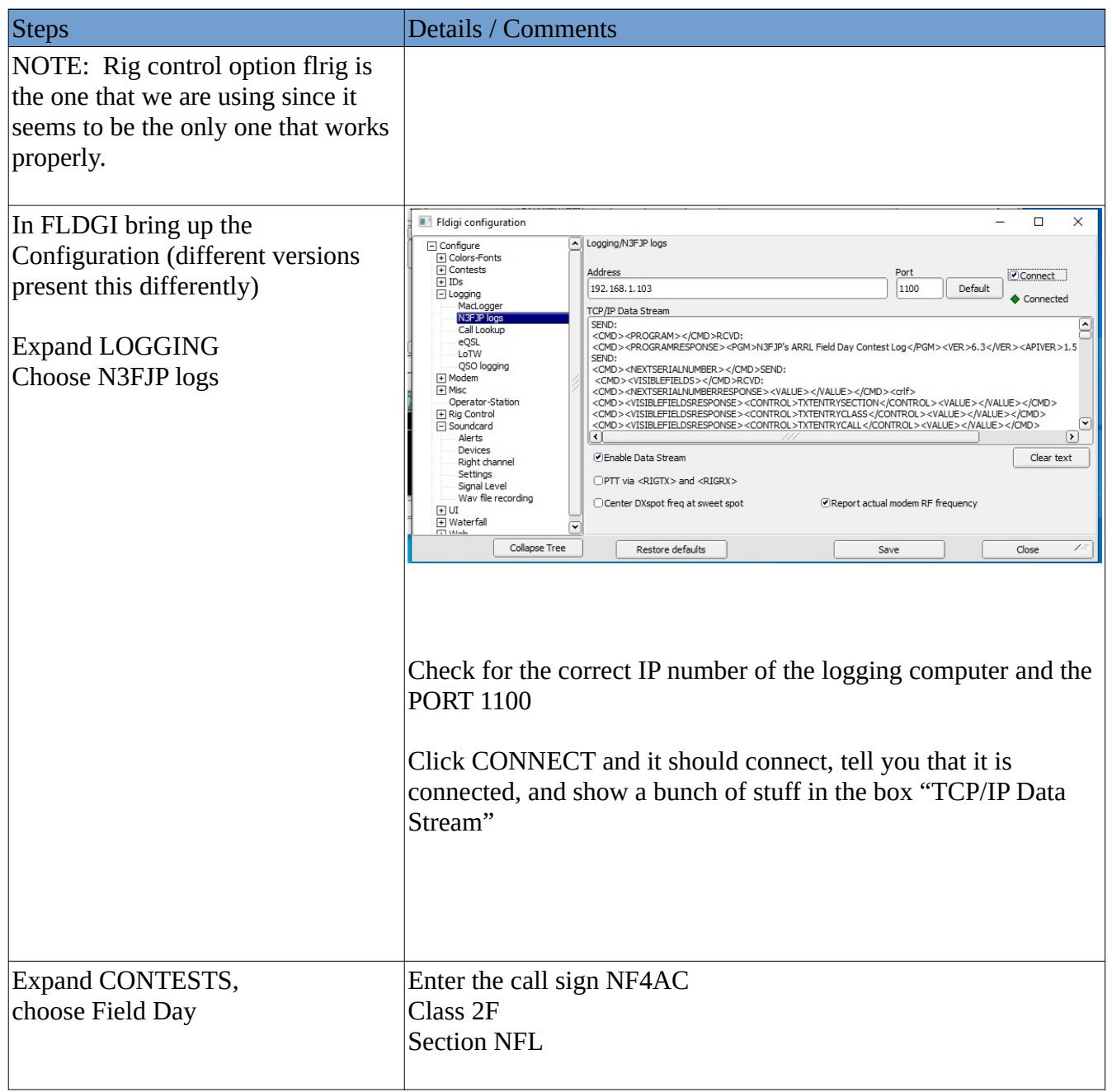

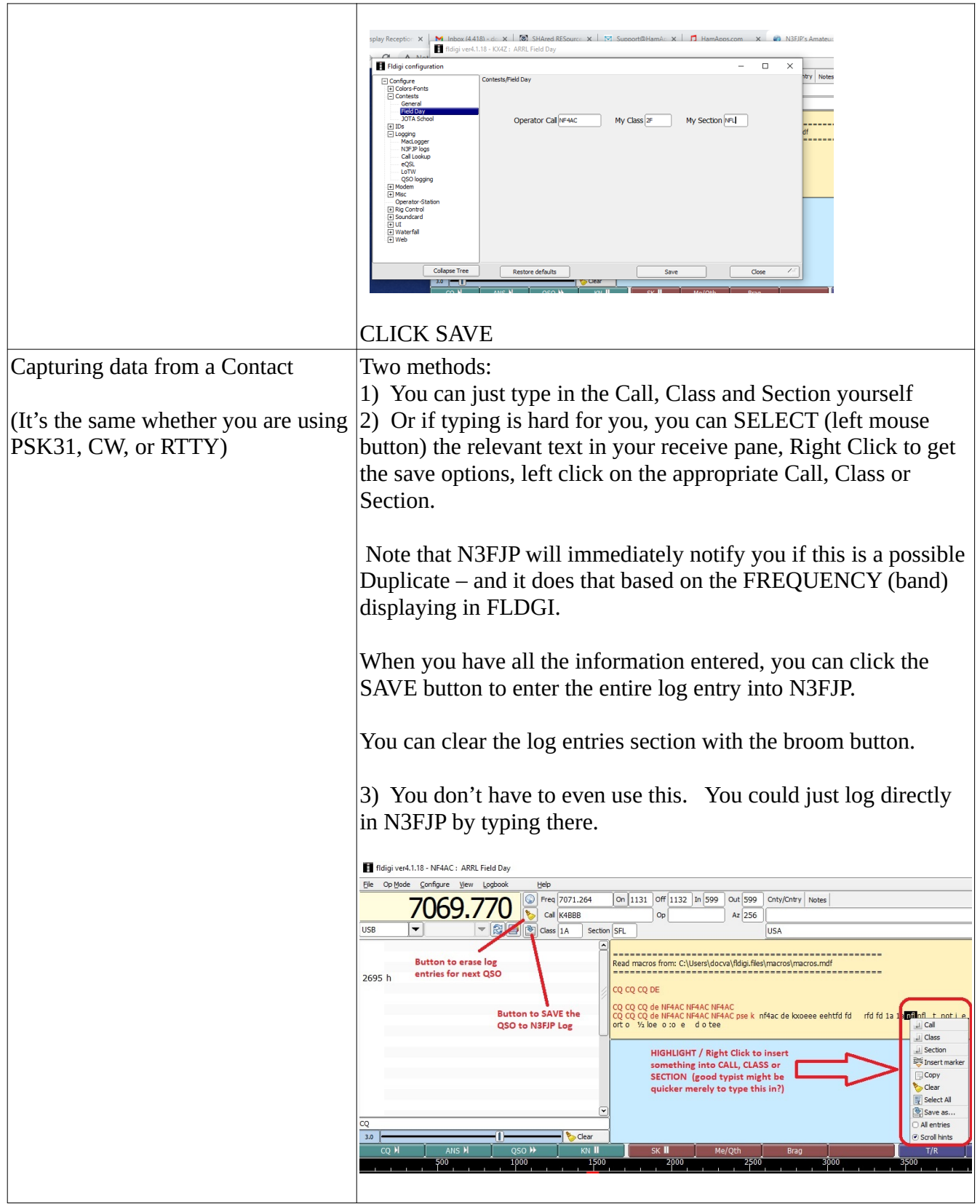